# **Auftragsnachkalkulation**

# **Funktion**

Mit diesem Modul können auftragsbezogene Aufwendungen mit einem zuvor vorgegebene Budget geführt werden. Dazu werden Wareneingänge einer Kostenart (z.B. Material) zugeordnet. Geleistete Stunden der Mitarbeiter werden in der Personalstundenerfassung dem Auftrag und einer Kostenart (z.B. Montage, Dokumentation) zugeordnet. Die Berechnung der Nachkalkulationsdaten wird vom Sachbearbeiter über eine Programmfunktion ausgelöst. Dabei muß ein Grenzdatum, bis zu welchem die erfassten Daten berücksichtigt werden sollen, vorgegeben werden. Es können ausgewählte oder alle Aufträge neu berechnet werden. Die Daten werden in einer Nachkalkulationsmaske zur weiteren Auswertung gespeichert. Sie kann bis maximal 14 verschiedene Kostenarten pro Auftrag unterscheiden. In der Personalstundenerfassung wird zwischen zwei Stundensätzen unterschieden, die im Personalstamm hinterlegt sind. Ein offizieller Stundensatz und ein interner Stundensatz. Der interne Stundensatz ist nur mit entsprechenden Zugriffsrechten einsehbar. Er wird in der Nachkalkulationsmaske parallel zum offiziellen Stundensatz permanent mitgeführt. Zur Einsicht der internen Nachkalkulation werden zusätzliche IFW Zugriffsrechte benötigt.

Merkmale der Auftragnachkalkulation:

- Nachkalkulatiosmaske pro Auftrag mit Budget, Ist-Kosten und Restanzeige.
- Übernahme von Materialkosten durch Wareneingänge und Lagerabbuchungen.
- Übernahme vom Personaleinsatz über die Stundenerfassung und den dort zugeordneten Kostenarten.
- Direkte Übernahme der Daten des Personaleinsatzes bei vorhandenem IFW BDE-System.
- Führung eines zusätzlichen internen Stundensatzes im Personalstamm und in der Nachkalkulationsmaske.
- Bis zu 14 verschiedene Kostenarten pro Auftrag.
- Berechnung der Nachkalkulationsdaten gezielt über bestimmte Aufträge oder über den gesamten Auftragsbestand.
- Vorgabe eines Grenzdatums, bis zu welchem die Kosten zusammengezogen werden. Damit können auch im Nachhinein Kosten für Aufträge auf einen bestimmten Stichtag berechnet werden.

### **Menüpunkt Nachkalkulation anschauen**

Die finden die Menüpunkte für die Nachkalkulation im Vertriebsmenü unter Aufträge (Menü **Vertrieb| Aufträge**). Unter dem Menüpunkt "**Auftrag-Nachkalkulation anschauen**" befinden sich die Nachkalkualtionsdaten:

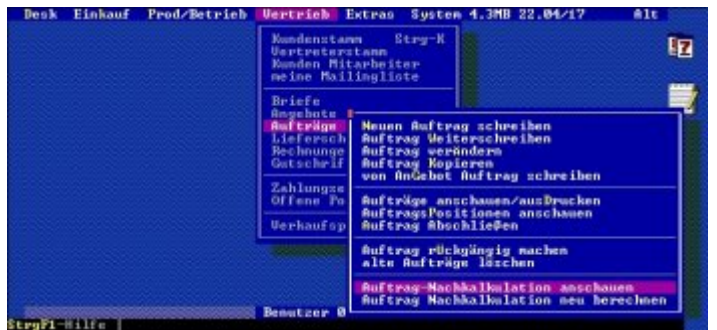

Menü "Auftrag-Nachkalkulation" Dort kann die Übersicht der Nachkalkulationsdaten und die Nachkalkultionsmaske selbst aufgerufen werden:

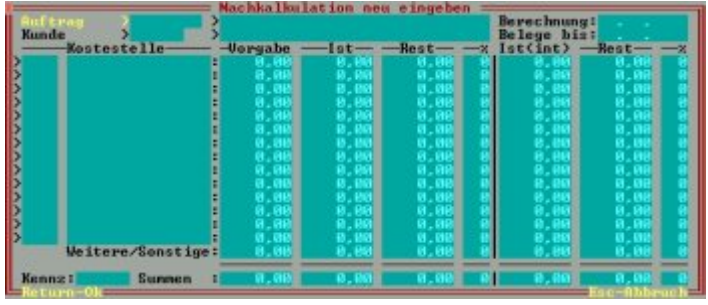

Nachkalkulationsmaske Unter Auftrag rufen Sie den Auftrag mit F1 ab, für den Nachkalkulationsdaten erstellt werden sollen. Die Felder "Berechnung" und "Belege bis:" werden automatisch bei der nächsten Berechnung ausgefüllt. Sie geben an, wann die letzte Berechnung stattgefunden hat und bis zu welchem Grenzdatum die Kosten ermittelt sind. In der Spalte "Kostenstellen" geben Sie die Kostenstellen vor (Taste F1), die in der Nachkalkulation berücksichtigt werden sollen. Wird bei einer Berechnung eine Kostenstelle nicht gefunden, so wird automatisch die nächste freie Zeile belegt. Sind alle Zeilen belegt und Kosten zu einer neuen Kostenstelle sind vorhanden, so werden diese in der Zeile "Weitere/Sonstige" verdichtet. In ihr werden auch Kosten geführt, wenn bei der Kostenerfassung keine Kostenstelle angegeben wurde. In der Spalte "Vorgabe" geben Sie die Budgetbeträge, die für die einzelnen Kostenstellen vorgesehen sind, ein. Die Spalte "Ist" und "%" wird automatisch berechnet. Sie enthält den Restbetrag der vom Budget noch zur Verfügung steht (Vorgabe - Ist) und die Restprozente. In der letzten Zeile "Summen" werden die Summen der Vorgabe- und Ist-Spalte und der daraus resultierenden Restbeträge und Restprozente automatisch berechnet und geführt. Die Spalten auf der rechten Seite "Ist(int), Rest, %" geben die Nachkalkulationsdaten, die über den internen Stundensatz in der Personalstundenerfassung erfaßt wurden, wieder.

### **Menüpunkt Nachkalkulation neu berechnen**

Im Vertriebsmenü unter Aufträge (Menü **Vertrieb|Aufträge**), können Sie die Kosten für die Nachkalkulationsdaten mit dem Menüpunkt "**Auftrag-Nachkalkulation neu berechnen**" summieren lassen. Dabei wird mit dem Fenster "Berechnen bis" zur Angabe des Grenzdatums für die Kostenberechnung gefragt. Dabei werden nur Wareneingänge, Lagerentnahmen und Personalstunden bis zum angegebenen Datum zusammenaddiert und in der Nachkalkulationsmaske gespeichert. Wird der Menüpunkt ohne geöffnete Auftragmaske betätigt, so werden alle Aufträge, die in der Auftragsübersicht unter (Menüpunkt **Vertrieb| Aufträge| Aufträge anschauen/[ausdrucken](https://wiki.ifw.de/wiki/doku.php?id=:anwender:bedienelemente:drucken_und_exportieren)**) gespeichert sind, berechnet. Dabei werden automatisch Einträge in der Nachkalkulationsdatenbank erzeugt, sollte noch keine Nachkalkulationsmaske zu einem Auftrag bestehen. Soll gezielt für einen Auftrag oder [selektierte](https://wiki.ifw.de/wiki/doku.php?id=:anwender:bedienelemente:selektionsfunktionen) Aufträge eine Berechnung statt finden, öffnen sie zuerst die Auftragsdatenbank (Menüpunkt **Vertrieb| Aufträge| Aufträge anschauen/ausdrucken**), [selektieren](https://wiki.ifw.de/wiki/doku.php?id=:anwender:bedienelemente:selektionsfunktionen) die gewünschten Aufträge und rufen dann mit der Tastenkombination "Alt-V" den

Menüpunkt **Vertrieb| Aufträge| Auftrag-Nachkalkulation neu berechnen**" auf, ohne die Auftragsübersicht zu schließen. Bei der Berechnung werden folgende Daten als Kosten summiert: Wareneingänge: Es werden alle Wareneingangspositionen mit Auftragszuordnung betragsmäßig addiert, wenn sie kleiner gleich dem angegebenen Grenzdatum sind. Das Archiv wird automatisch berücksichtigt. Der Betrag wird dem Istwert und dem internen Istwert zugeschlagen. [Lagerbuchungen:](https://wiki.ifw.de/wiki/doku.php?id=:anwender:lagerbuchung) Es werden alle Lagerbuchungen mit Auftragszuordnung betragsmäßig addiert, wenn sie kleiner gleich dem angegebenen Grenzdatum sind. Das Archiv wird automatisch berücksichtigt. Der Betrag wird dem Istwert und dem internen Istwert zugeschlagen. Personalstundenerfassung: Es werden alle erfaßten Stunden mit Auftragszuordnung betragsmäßig addiert, wenn sie kleiner gleich dem angegebenen Grenzdatum sind. Das Archiv wird automatisch berücksichtigt. Der Betrag ermittelt sich aus der Stundenanzahl und dem hinterlegten Stundensatz. Dabei wird der Wert aus dem Feld "Std.Satz" (Strg-F3 in der Stundenerfassungsmaske) mal Stundenanzahl aus dem Feld "GeStd" dem Istwert zugeschlagen. Der Wert aus dem Feld "int.Satz" mal Stundenanzahl aus dem Feld "GeStd" wird dem internen Istwert zugeschlagen.

#### **Vorgabe der Stundensätze in der Personalverwaltung**

Die Stundensätze für die Nachkalkulation werden im Personalstamm vorgegeben (Menüpunkt **Prod/Betrieb|Personalverwaltung|Personalstamm**). Betätigen Sie in der Personalmaske die Taste Strg-F3 (Rechte notwendig) und betätigen Sie auf dem Feld ">Personaldaten (F1)" die F1 Taste. Sie erhalten die Untermaske "Personaldaten":

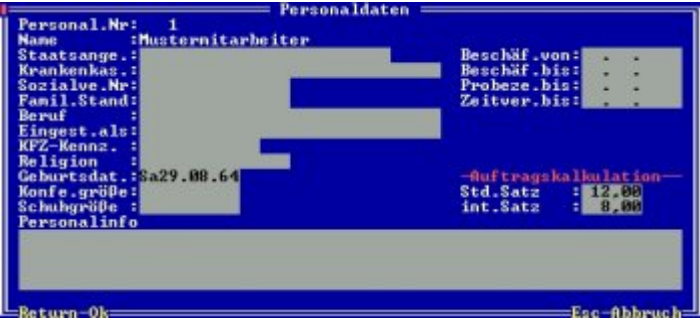

Untermaske Personaldaten Tragen Sie in den Auftrgaskalkulationsfeldern "Std.Satz" und "int.Satz" die Beträge ein, mit der der Mitarbeiter pro Stunde in der Nachkalkulationsmaske berücksichtigt werden soll. Die Beträge werden bei der Stundenerfassung in die Stundenerfassungsmaske in die Felder "Std.Satz" und "int.Satz" übernommen.

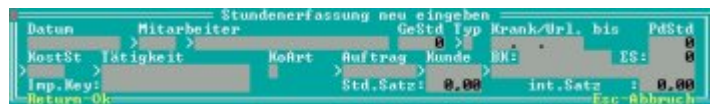

Maske Stundenerfassung Somit bleibt bei einer Anpassung der Stundensätze die Nachkalkulation der alten Aufträge unverändert.

# **Anbindung der IFW BDE-Systems**

Bei gleichzeitigem Einsatz des IFW BDE-Systems, werden die Einträge in der Stundenerfassung nach angestochenen Produktionen/Aufträgen automatisch erzeugt und den entsprechenden Produktionen zugeordnet.

From: [IFW Wiki](https://wiki.ifw.de/wiki/) - **www.wiki.ifw.de**

Permanent link: **<https://wiki.ifw.de/wiki/doku.php?id=zusatzmodule:auftragsnachkalkulation>**

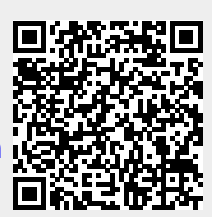

Last update: **15.03.2018 12:22**